# **QUY TRÌNH VẼ , TÍNH NHANH ỔN ĐỊNH VÀ SỨC CẢN TÀU THỦY TRÊN MÁY TÍNH OFFSET, HYDROSTATIC AND QUICK RESISTANT CALCULATING PROCEDURES OF SHIP HULL**

Võ Trọng Cang<sup>1</sup>, Nguyễn Thanh Hội<sup>2</sup>

<sup>1</sup> Khoa Kỹ Thuật Giao Thông, Đại học Bách Khoa, Tp. Hồ Chí Minh, Việt Nam 2 Hoan My Engineering Co., LTD. (HME). Ho Chi Minh city, Viet Nam ----------------------------------------------------------------------------------------------------

## **TÓM TẮT**

Nội dung chính của bài viết nhằm trình bày qui trình vẽ mặt cắt, tính nhanh ổn định và sức cản tàu thủy trên máy tính. Ngoài việc sử dụng những công cụ máy tính thông thường của người thiết kế tàu như Autocad và Excel, chúng tôi đã xây dựng nên một chương trình chuyên dụng, có thể chạy độc lập trên Windows để hỗ trợ cho công tác thiết kế.

#### **ABSTRACT**

This report presents offset, hydrostatic and quick resistant calculating procedures of ship hull on personal computer. Beside use of several common software tools for ship designer as Autocad and Excel, we have produced a special software which can standalone work on Windows and support to shipdesign work.

### **1. GIỚI THIỆU CHUNG**

Công việc thiết kế tuyến hình vỏ tàu là công việc vô cùng nhọc công và có tính chất lặp đi lặp lại nếu ta mong muốn đạt đến kết quả mỹ mãn. Một điều hạn chế nhất trong việc thiết kế tuyến hình vỏ tàu là không thể nào rút ngắn hơn được thời gian thiết kế. Do đó, nếu chỉ với những công cụ là AutoCad và Excel thì ta khó tránh khỏi những hạn chế sau:

- Ngại tính toán với mức chính xác cao.
- Ngại thay đổi hình dáng vỏ tàu cũng như các phương án thiết kế khác có khả năng tốt hơn.
- Làm giảm mức phát huy ý tưởng của thiết kế viên.

Do đó, việc xây dựng và nhanh chóng đưa vào áp dụng các chương trình máy tính hỗ trợ nhằm loại đi những công đoạn thiếu tính tư duy trong thiết kế tàu là rất cần thiết. Hơn nữa, việc áp dụng và xây dựng các phần mềm tiện tích là điều không thể thiếu trong công tác đào tạo và nghiên cứu ứng dụng. Hiện nay chúng tôi đã xây dựng được một số chương trình liên kết, hỗ trợ cho công tác thiết kế và giảng dạy.

## **2. QUY TRÌNH THIẾT KẾ**

### **2.1 Sơ đồ qui trình thiết kế**

Theo một quy trình thiết kế thông thường người thiết kế phải cặm cụi khai triển từng đường sườn trên Autocad, tính toán diện tích, trọng tâm của từng mặt cắt sườn, chiều dài đường nước ở mỗi sườn…, sau đó tính tích phân Simpson để cho ra các thông số cơ bản cần thiết của con tàu. Các công đoạn này được lặp lại cho đến khi đạt được một thiết kế "tạm ổn" tương đối, trong một quĩ thời gian cho phép.

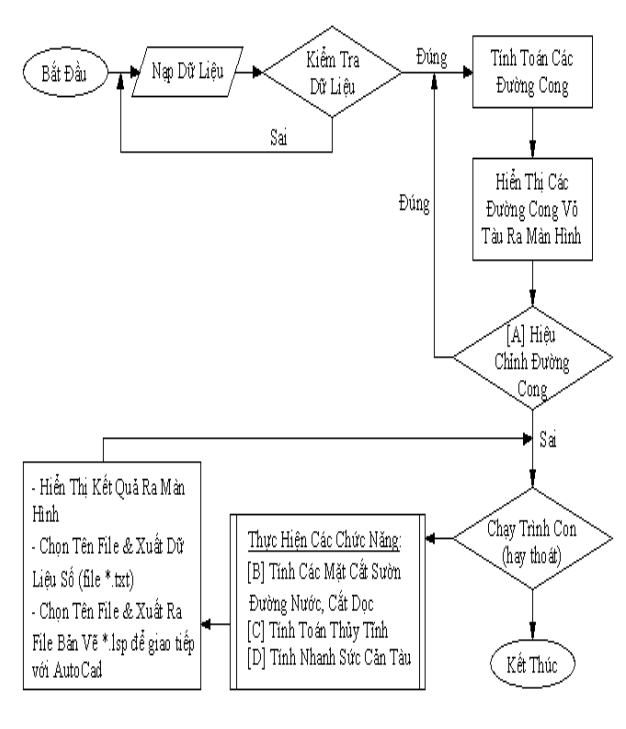

Hình 1

Sau đây là giới thiệu một số mô-dun chức năng trong sơ đồ qui trình trên

## **2.2 Tính toán, vẽ và hiệu chỉnh các đường cong vỏ tàu**

Chương trình cung cấp hai chức năng hiệu chỉnh đường hình vỏ tàu, đó là:

- Hiệu chỉnh động nút điều khiển trực tiếp trên màn hình, và chương trình sẽ tính toán lại đường hình và vẽ lại lên màn hình để cho ta thấy ngay hiệu quả của sự hiệu chỉnh. (hình 2)
- Sửa lại giá trị tọa độ điểm điều khiển thông qua bảng Control Point.

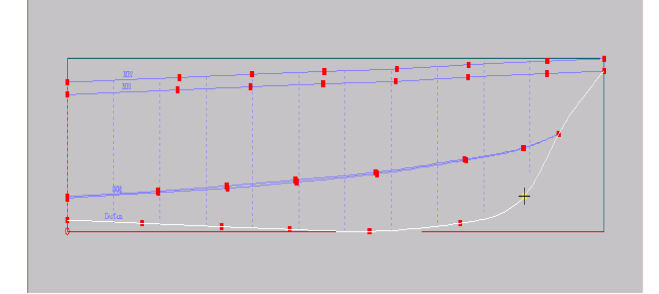

Hình 2

## **2.3 Tính mặt cắt đường sườn, đường nước, cắt dọc và xuất kết quả**

Chức năng của mô đun này chủ yếu để giúp kiểm tra sự trơn láng của đường hình. Đồng thời mô đun còn cho phép triển khai các sườn thực, giúp cho việc thi công đóng tàu.

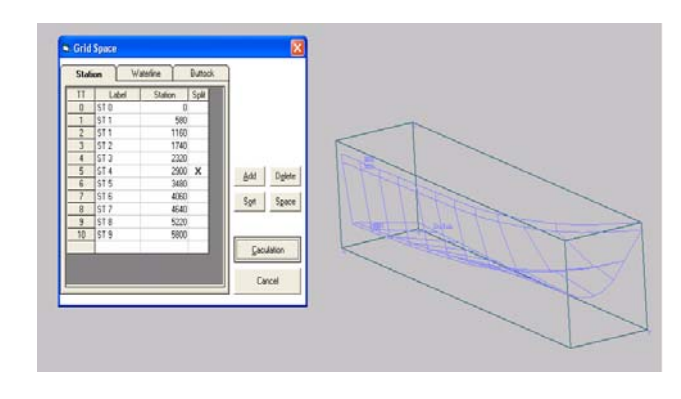

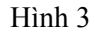

#### **2.4 Tính thuỷ tĩnh ở một trạng thái chỉ định**

Nhập vào cao độ đường nước, mô đun sẽ tự động chia các đường sườn tính toán và dùng tích phân Simpson để tính thủy tĩnh tương ứng với cao độ đường nước đó. Các đường sườn tính toán này hoàn toàn độc lập với các đường sườn khai triển mà bạn đã tính ở mục 2.3. Mật độ chia sườn tính toán này lệ thuộc vào cấp độ chính xác mà bạn đã chọn.

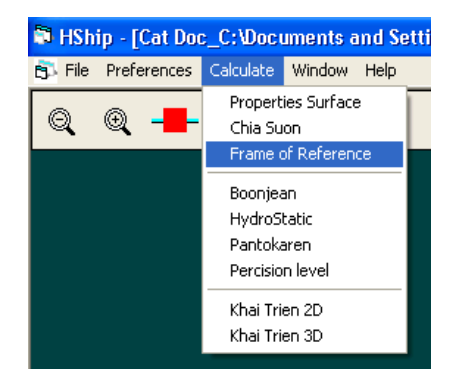

Hình 4-a

Giá trị cao độ đường nước được nhập vào trong cửa sổ Frame of Reference, và kết quả tính toán thuỷ tĩnh được hiển thị trong cửa sổ Hydrostatic Caculation

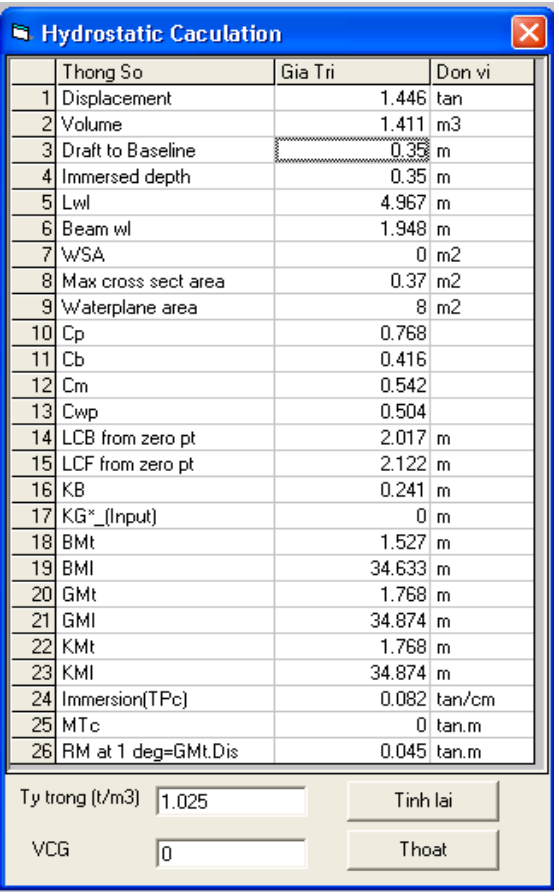

#### Hình 4-b

#### **2.5 Tính nhanh sức cản tàu**

 Khi đã có đầy đủ các thông số cơ bản (sau mục 2.4), người sử dụng có thể thực hiện chức năng tính toán nhanh sức cản vỏ tàu theo một số các công thức kinh nghiệm được khai báo trong chương trình. Dưới đây là kết quả tính nhanh sức cản theo phương pháp Savitzky.

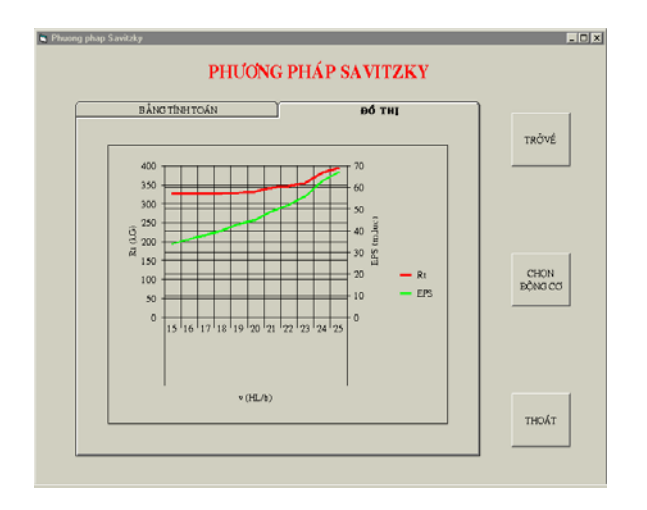

Hình 5: Kết quả tính sức cản theo SAVITZKY

Trên đây chỉ là trình bày một số kết quả bước đầu của việc vi tính hoá khâu thiết kế và phục vụ giảng dạy thiết kế môn học. Các phương án tính nhanh còn được cập nhật và bổ sung dần trong các phiên bản tiếp theo.

## **KẾT LUẬN**

So với cách làm thông thường, quy trình thiết kế có áp dụng chương trình hỗ trợ đã nêu trên đây rút ngắn được thời gian thiết kế và khả năng có được nhiều phương án kết quả để chọn lựa hơn. Công việc khai triển và tính toán ổn định, tính toán sức cản thường chiếm một tỷ lệ tương đối lớn trong quỹ thời thiết kế, giờ đây đã được rút ngắn chỉ còn vài phút. Điều này đem lại sự linh hoạt trong công tác thiết kế, đồng thời cũng tạo khả năng rút ngắn thời gian lập lại các việc thao tác thủ công trên máy tính..

Chương trình này là sự phát triển từ đề tài Eureka "Tính toán sức cản vỏ tàu và chọn máy chính" (Thầy Hoàng Hữu Chung hướng dẫn) và luận văn tốt nghiệp [5] (Thầy Trần Công Nghị & thầy Lê Đình Tuân hướng dẫn). Hy vọng tiếp tục nhận được sự hỗ trợ của các thầy ở Bộ Môn Tàu Thủy để phát triển thành một phần mềm hòan chỉnh hơn.

## **TÀI LIỆU THAM KHẢO**

- 1. Nguyễn Đức Ân, và các tác giả: Sổ Tay KỸ THUẬT ĐÓNG TÀU THỦY. T1. NXB KHKT, Hà Nội, 1982
- 2. Trần Công Nghị: Lý thuyết Tàu Thủy. (T1 & 2) , NXB Đại học Quốc Gia TP HCM, 2001.
- 3. GS.TS Nguyễn Hữu Anh, Nguyễn Thị Ngọc Mai: Microsoft Visual Basic 6.0 & Lập trình cơ sở dữ liệu. NXB Giáo dục, 2000
- 4. Maxsurf User Manual (ver 9.5)
- 5. Nguyễn Thanh Hội: "Mô phỏng hình dáng vỏ tàu và khai triển tôn vỏ" (LVTN) ĐHBK, 2004.

cang.vt@hcm.vnn.vn ---